① トップページにて多言語を選択します

「ほかの言葉はこちら」をクリックしてください

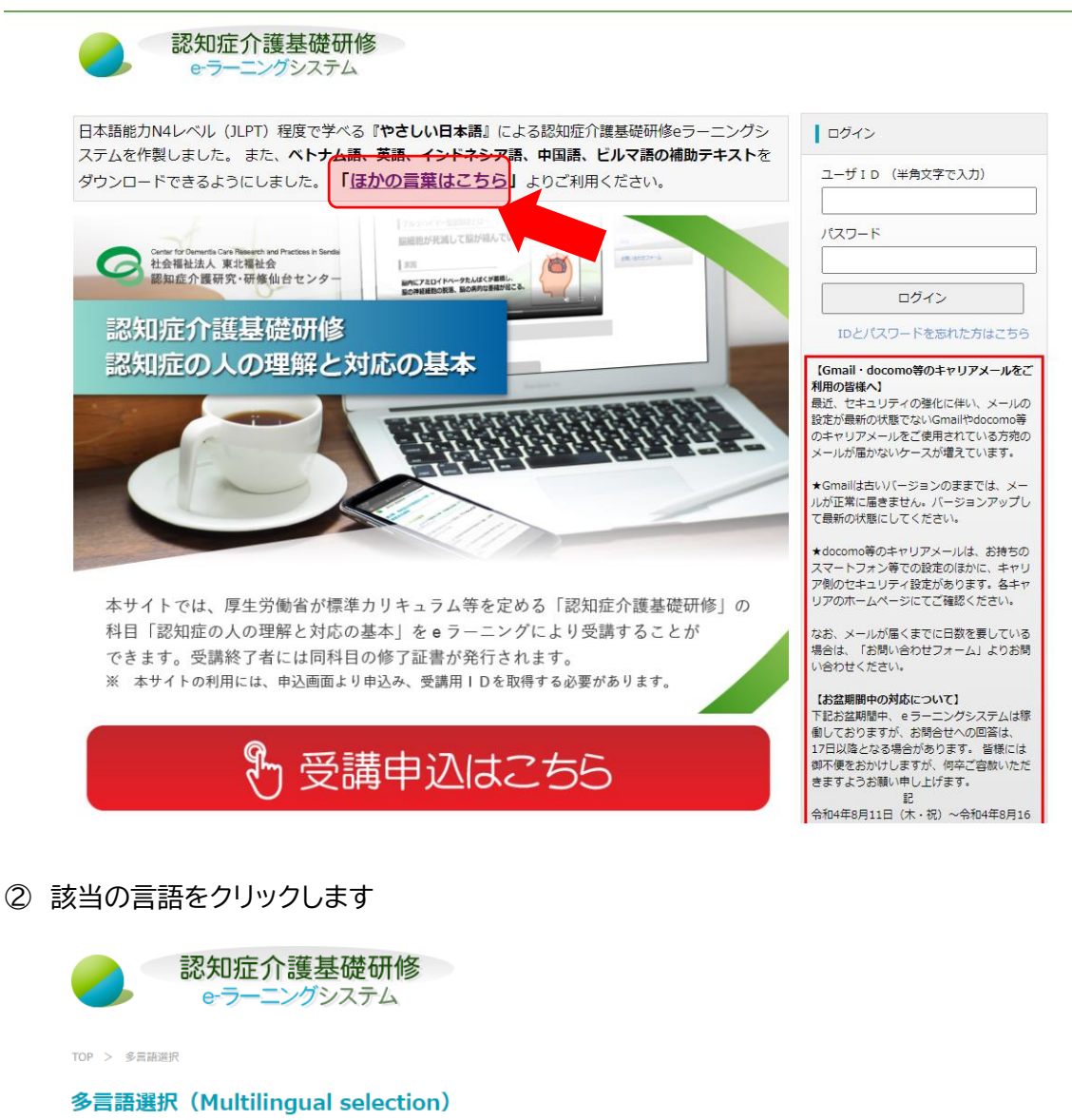

表示言語を選択してください。 Please select a display language.

![](_page_0_Figure_4.jpeg)

# 3 選択した言語に変わります IDとパスワードを入力してログインしてください。

![](_page_1_Picture_1.jpeg)

## 4) テキスト等もダウンロードできます

### あなたに 伝えたいこと1

- 2022.7.13 受講中に動画が止まってしまった、先に進まなくなった、という時は通信状況を確認してください。 また、eラーニングシステムを1度閉じて再ログインをお試しください。
- 2022.4.18 受講料振込先|滋賀銀行 瀬田駅前支店|普通 47944|社会福祉法人滋賀県社会福祉協議会 (シャカ イフクシホウジン シガケンシャカイフクシキョウギカイ)

### あなたに 伝えたいこと2

### この ページについて

この e-ラーニングでは、勉強の動画を 見ることと、 確認テストが できます。「認知症の人を 知ることと 手伝う ときに 大切なこと」を 勉強することが できます。全部 勉強した人は、 修了証書くしっかり 認知症のことを 勉強 しましたと 書いてあるもの> を 出すことが できます。

![](_page_1_Figure_9.jpeg)

# やさしい日本語 (N4) / Japanese (N4) English (英語) Tiếng Việt (ベトナム語) bahasa Indonesia (インドネシア語) 中文 (中国語) لہیم)<br>مہ **@ ��の(ビルマ語)** Download やさしい日本語テキストはこちら Download やさしい日本語操作マニュアル Download ベトナム語、英語、インドネシア<br>語、中国語、ビルマ語の言葉はこ

ほかの 言葉は こちら

Download